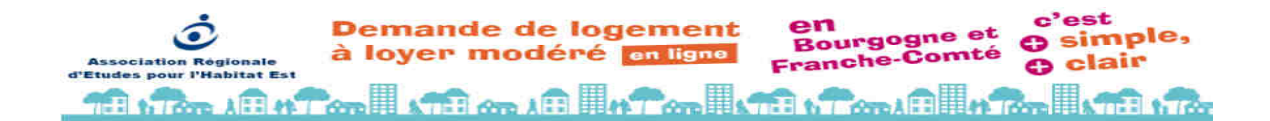

## Guide d'aide à la saisie d'une demande de logement en ligne sur le site

www.demandelogementbourgognefranchecomte.fr

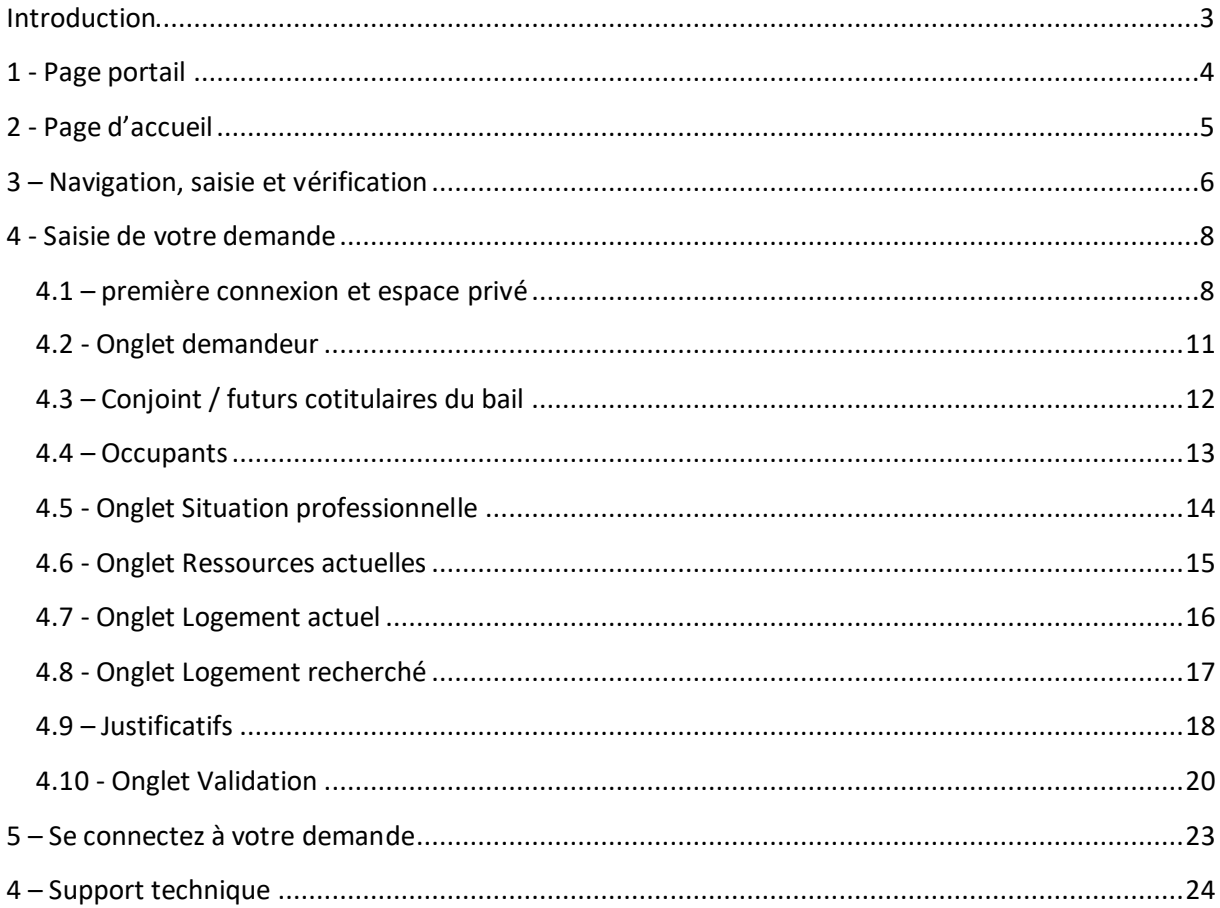

# **10.00 Art of Line and British Cold Britan In Co. 10.00**

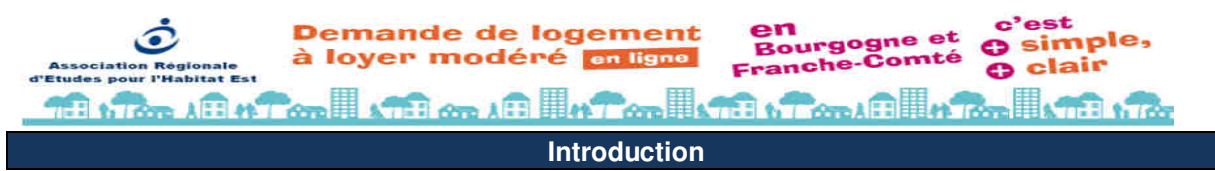

Cette aide a été réalisée afin de vous apporter toutes les précisions nécessaires à la saisie et/ou à la modification de votre demande de logement, mais aussi au renouvellement de votre demande.

L'application de saisie de demande de logement est disponible pour les départements de la Côte d'Or, de l'Yonne, de la Nièvre et de la Saone et Loire en Bourgogne, pour les départements du Doubs, du Territoire de Belfort, de la Haute Saone en Franche-Comté, à l'adresse suivante :

www.demandelogementbourgognefranchecomte.fr

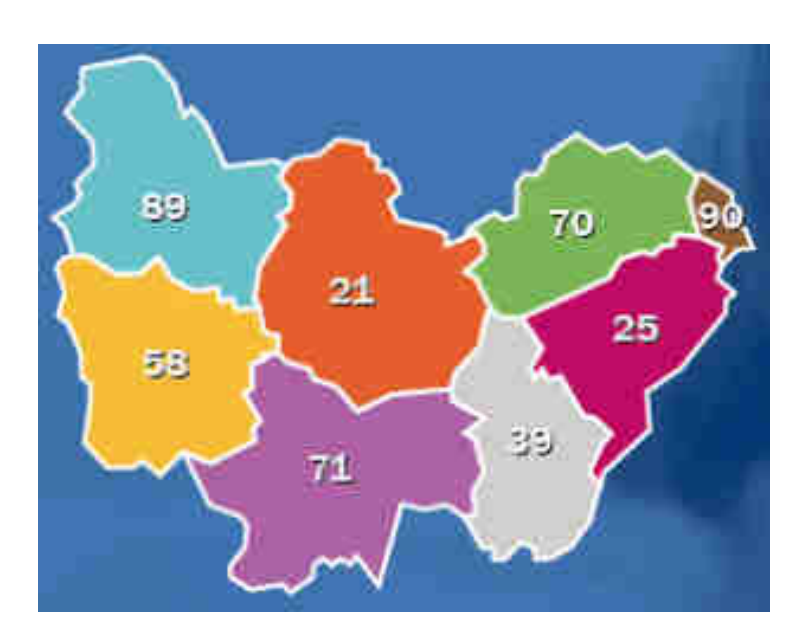

L'application est compatible PC et smartphones.

**Lorsque vous commencez la saisie de votre demande**, vous avez un **délai de 10 jours pour la valider**. Si au terme de ce délai, vous n'avez pas validé votre saisie, votre dossier sera supprimé.

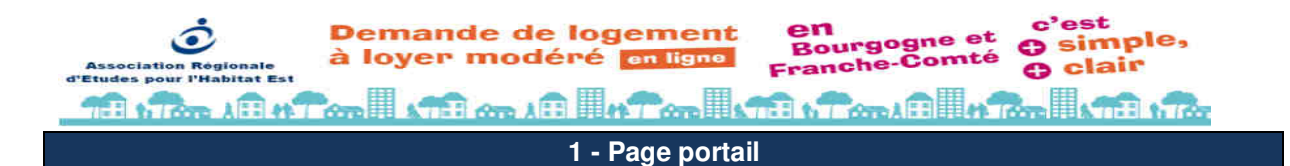

Vous trouverez sur cette page des explications générales liées au dépôt d'une demande de logement social.

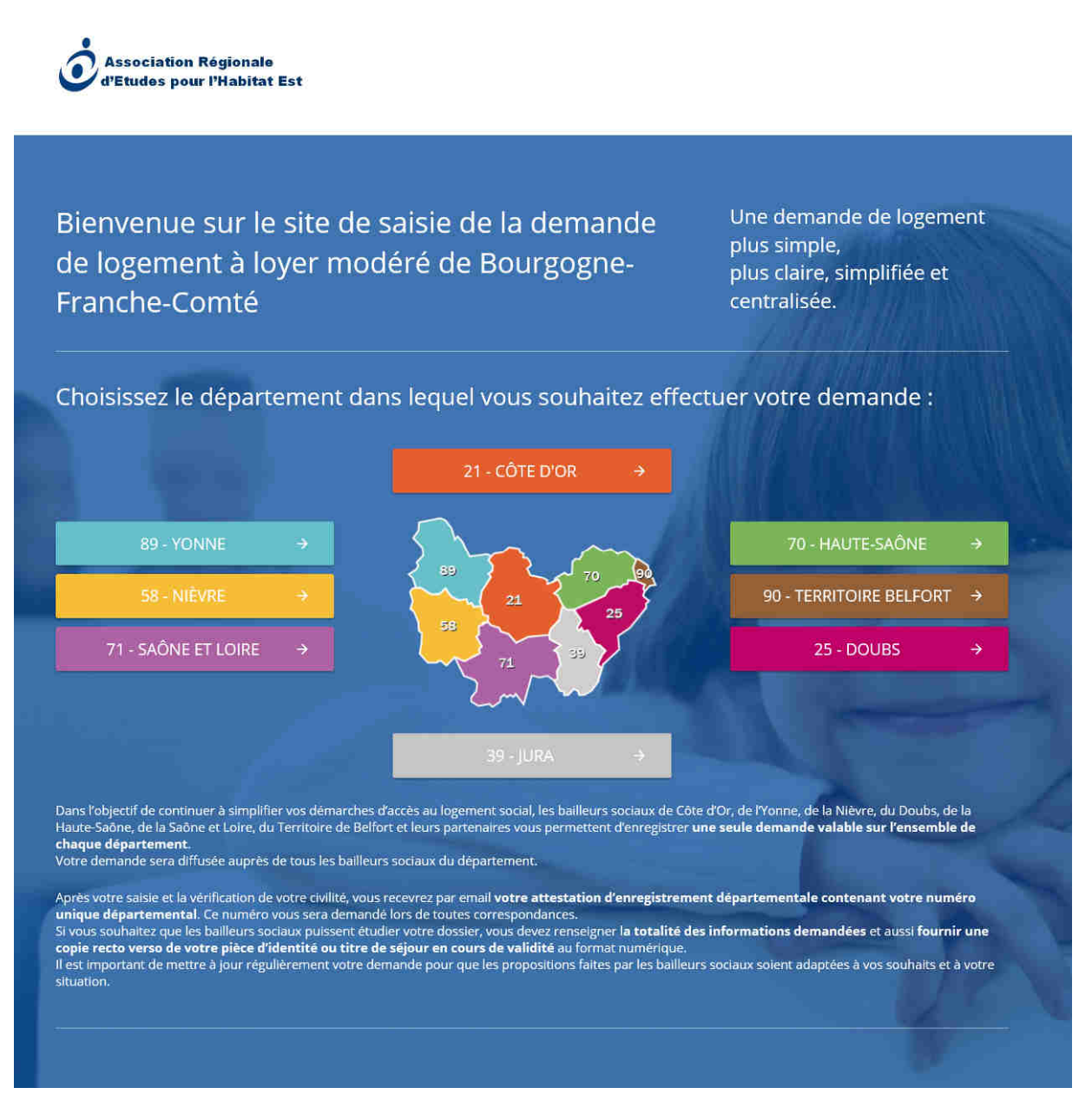

Pour accéder à la saisie et/ou consultation de votre dossier, cliquez sur le bouton du département qui vous concerne.

## 4

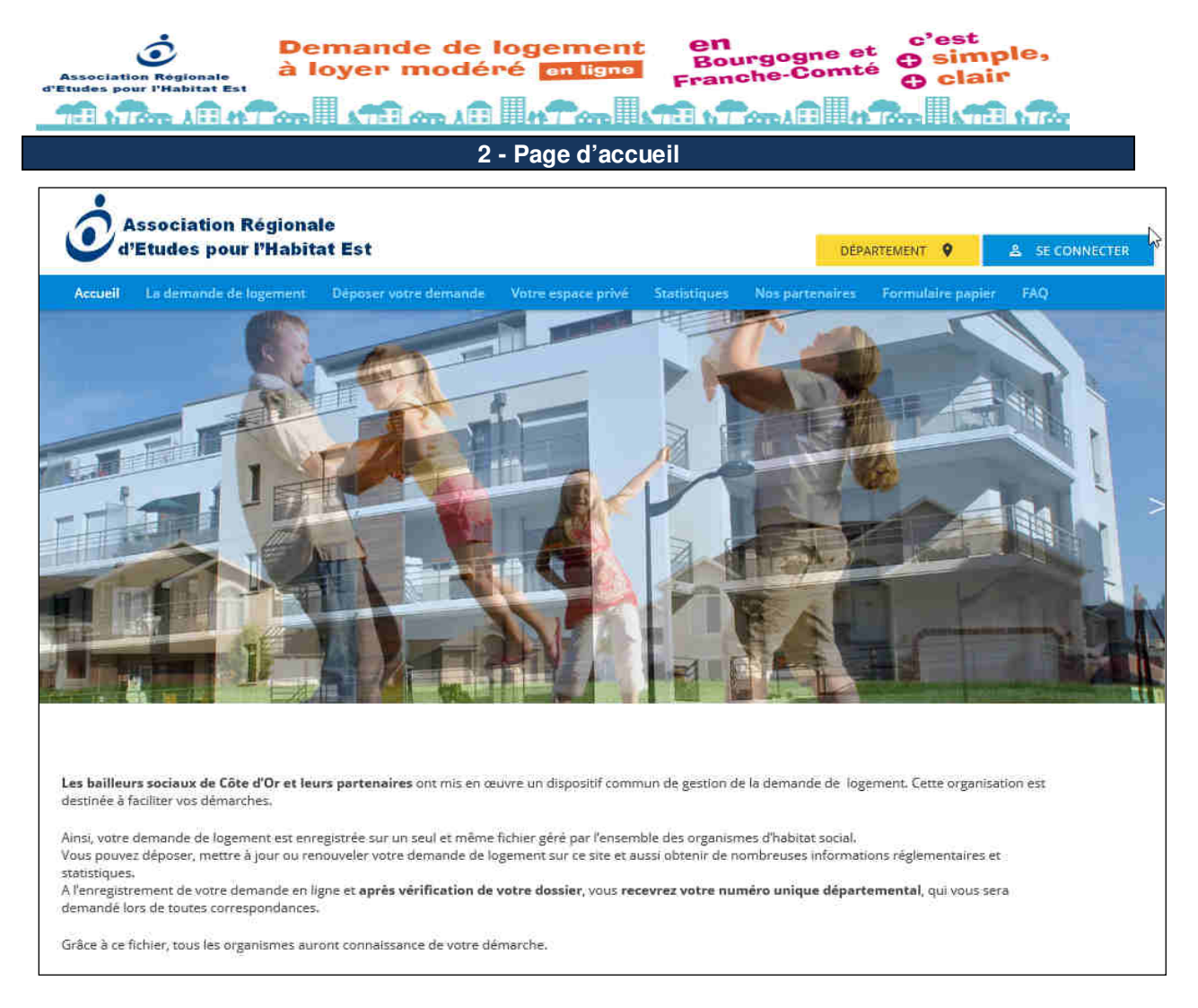

Sur cette page, vous avez le choix :

- **De consulter les conditions d'accès au logement social**
- **D'effectuer l'enregistrement de votre demande de logement** : si vous n'avez pas de demande de logement déjà enregistrée sur le département,
- **De consulter, modifier, renouveler, suivre les événements de votre demande en cours** : si vous voulez consulter, modifier ou renouveler votre demande de logement en cours, que vous l'ayez saisie sur le site de saisie en ligne ou qu'elle ait été saisie de façon classique (saisie "papier") par un partenaire (organisme Hlm, mairie, organisme collecteurs 1% logement…)
- **D'accéder aux chiffres clés de la demande de logement sur le département**
- **De consulter la liste des services enregistreurs et les partenaires de la démarche sur le département**
- **De télécharger les formulaires papier de demande de logement,**
- **De consulter la Foire aux Questions.**

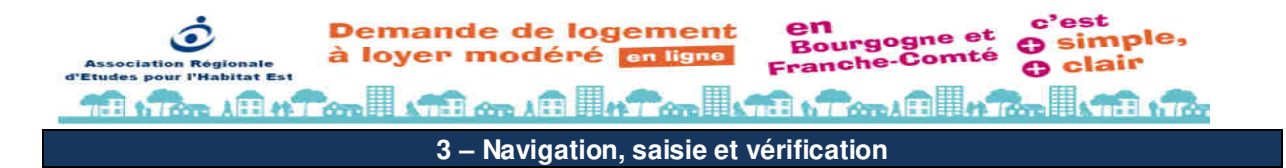

#### Navigation sur le site

Chaque formulaire à saisir va s'afficher en cliquant sur le bouton :

**SUIVANT** 

#### Sauvegarde des informations

À tout moment, vous pouvez sauvegarder votre saisie en cliquant sur le bouton

SAUNDSAADER LA SAIDE : 1

Le fait de sauvegarder votre saisie ne valide pas votre demande.

Vous pourrez terminer votre saisie ultérieurement en vous connectant à votre espace privé.

**Lorsque vous commencez la saisie de votre demande**, vous avez un **délai de 10 jours pour la valider**. Si au terme de ce délai, vous n'avez pas validé votre saisie, votre dossier sera supprimé.

#### Valider la demande

Il faut aller jusqu'au bout du formulaire puis valider la demande pour que votre demande soit prise en compte.

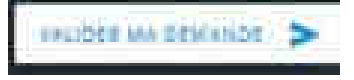

#### **1er cas**

Si des champs obligatoires ne sont pas renseignés, votre demande ne pourra pas être validée et vous devrez compléter ces champs manquants à l'aide du message d'alerte.

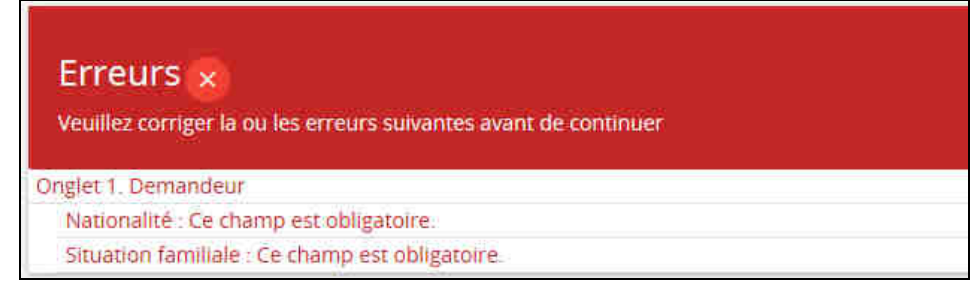

#### **2ème cas**

Votre dossier est correctement renseigné, le message suivant s'affiche :

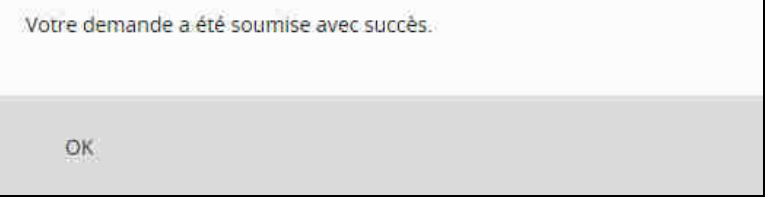

Votre demande est alors soumise à un bailleur du département pour validation. Il vérifie la **conformité** des informations saisies avec les pièces jointes (civilité, régularité de séjour sur le territoire…)

#### **1er cas**

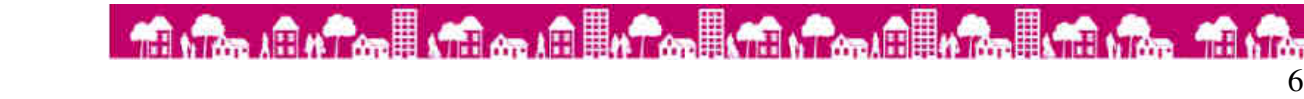

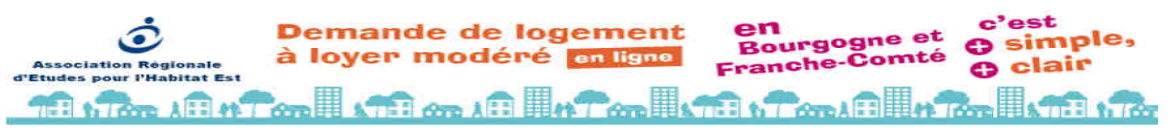

Si les informations sont cohérentes et les pièces transmises lisibles, le partenaire valide votre demande. Vous recevrez à la suite de cette validation, votre attestation d'enregistrement avec votre Numéro Départemental Unique par mail.

Pendant cette période, vous pouvez cependant accéder à votre demande et la modifier si nécessaire.

#### **2ème cas**

La pièce (pièce d'identité ou titre de séjour en cours de validité) est illisible, manquante ou incohérente. Le partenaire ne peut donc pas vérifier votre identité ou celle de votre conjoint ou colocataire.

Un mail vous est envoyé pour vous demander de compléter votre demande avec le motif d'invalidation. Vous devrez ajouter ou modifier les pièces justificatives et valider à nouveau votre demande.

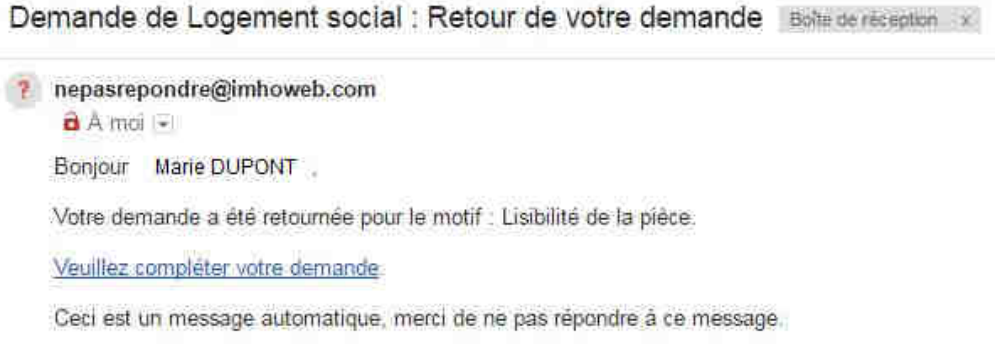

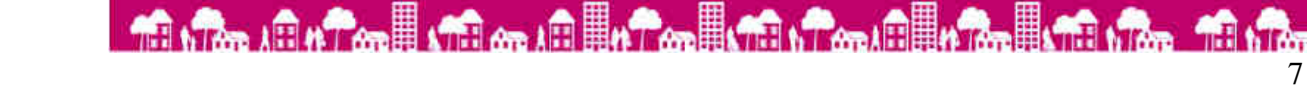

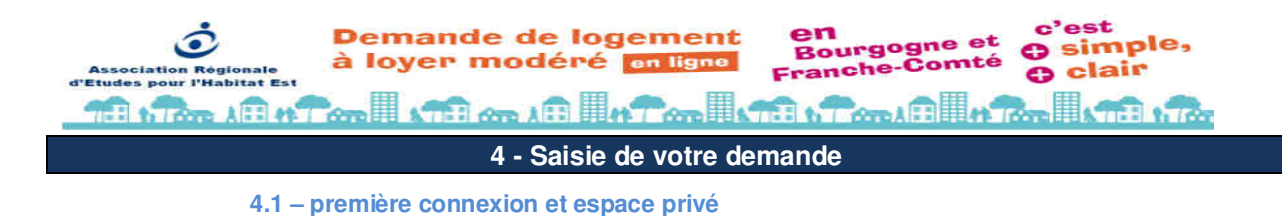

Après avoir cliqué sur le lien **Déposer votre demande**, l'écran suivant apparaît :

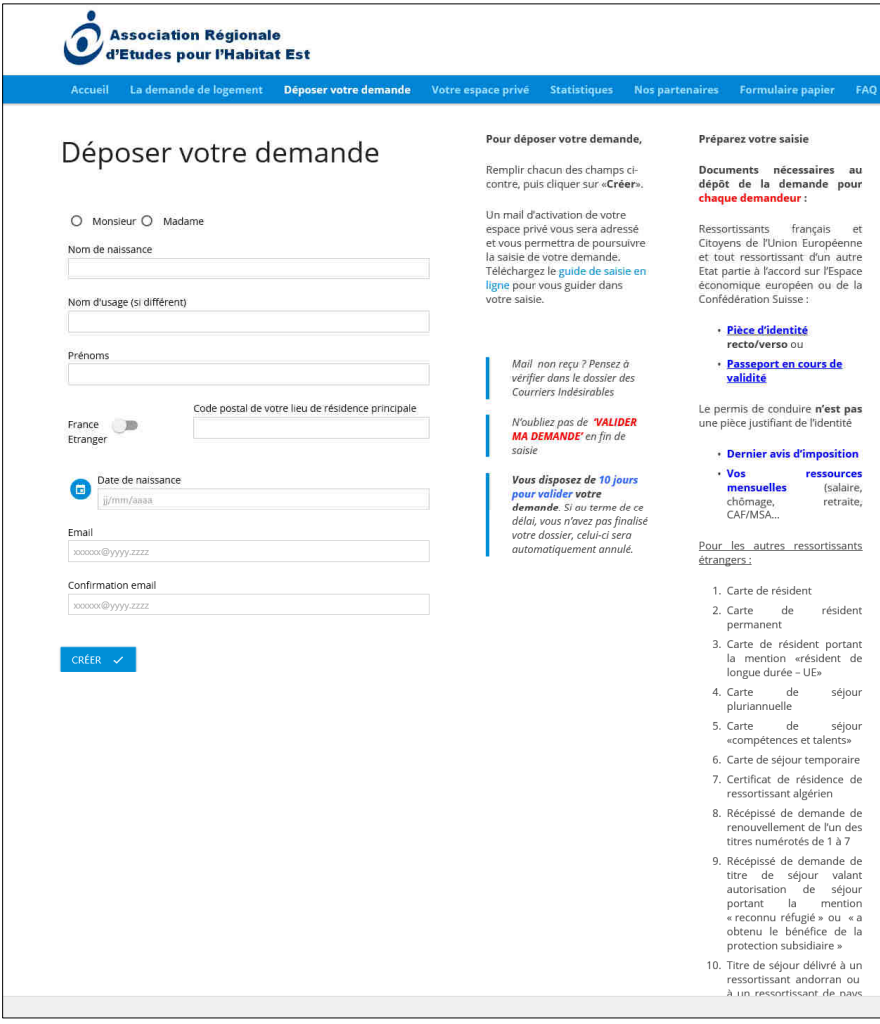

Ce formulaire vous permet de vous connecter à l'application de saisie de demande en ligne et de créer votre espace privé.

Il est **impératif** de **saisir correctement** tous les renseignements qui vous sont demandés.

Les titres de civilité, nom, prénom, code postal de votre résidence principale et date de naissance vont permettre de déterminer votre identifiant de votre espace privé.

La civilité que vous saisissez doit être orthographiée **à l'identique de votre Carte Nationale d'Identité (ou votre passeport), toute identité non conforme à celle de la pièce présentée empêchera la validation de votre demande de logement.** 

Votre adresse mail doit être valide, elle sert à recevoir vos identifiants de connexion, votre attestation d'enregistrement et d'autres communications ultérieurement.

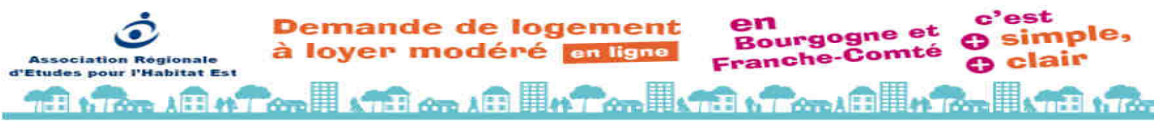

Envoi du mail de confirmation

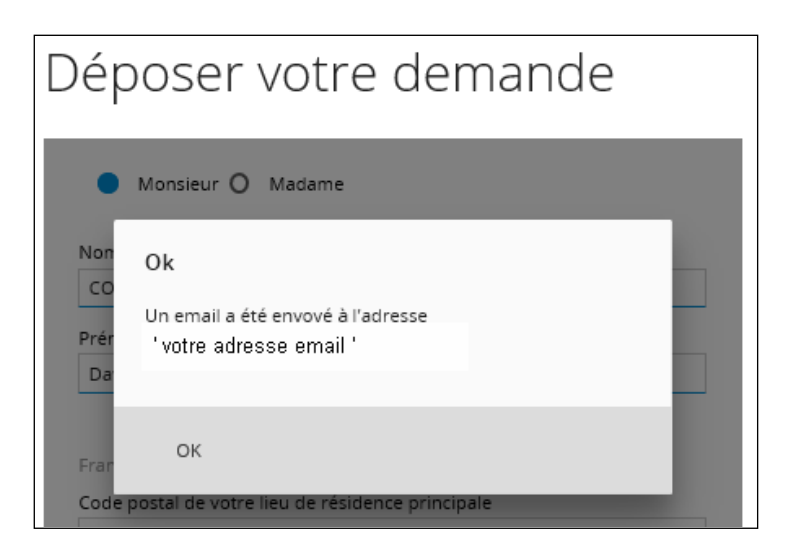

Dans votre messagerie, le mail d'activation de votre espace privé :

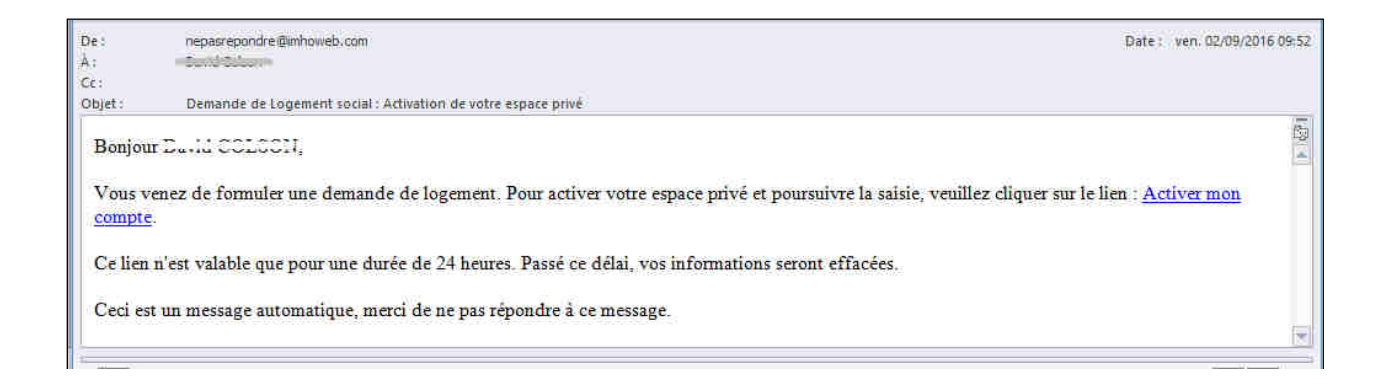

Sélection du mot de passe :

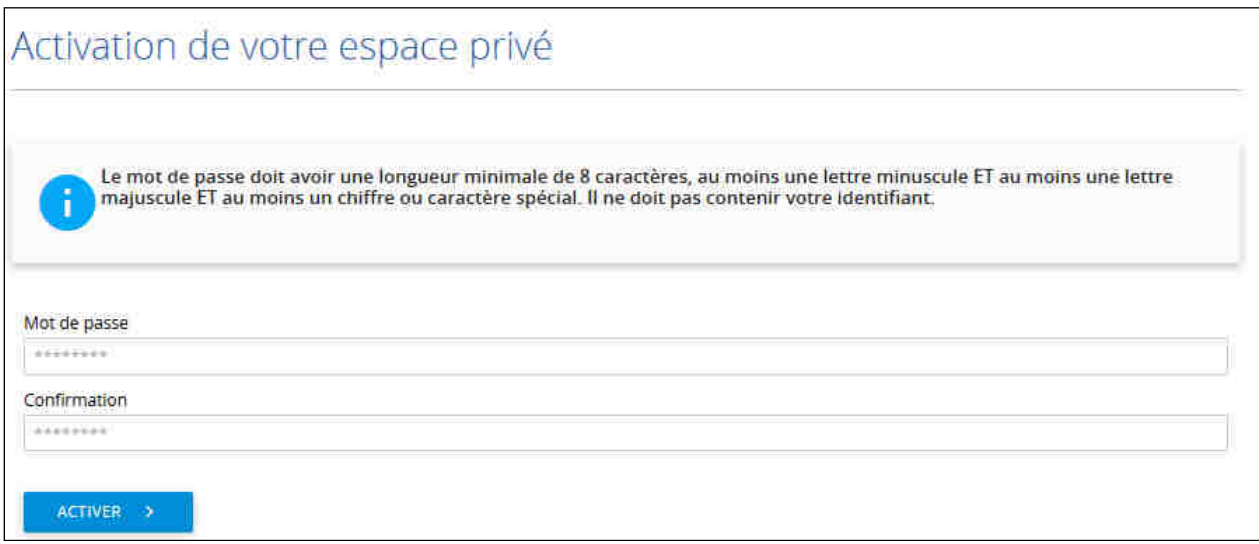

Votre espace privé est créé :

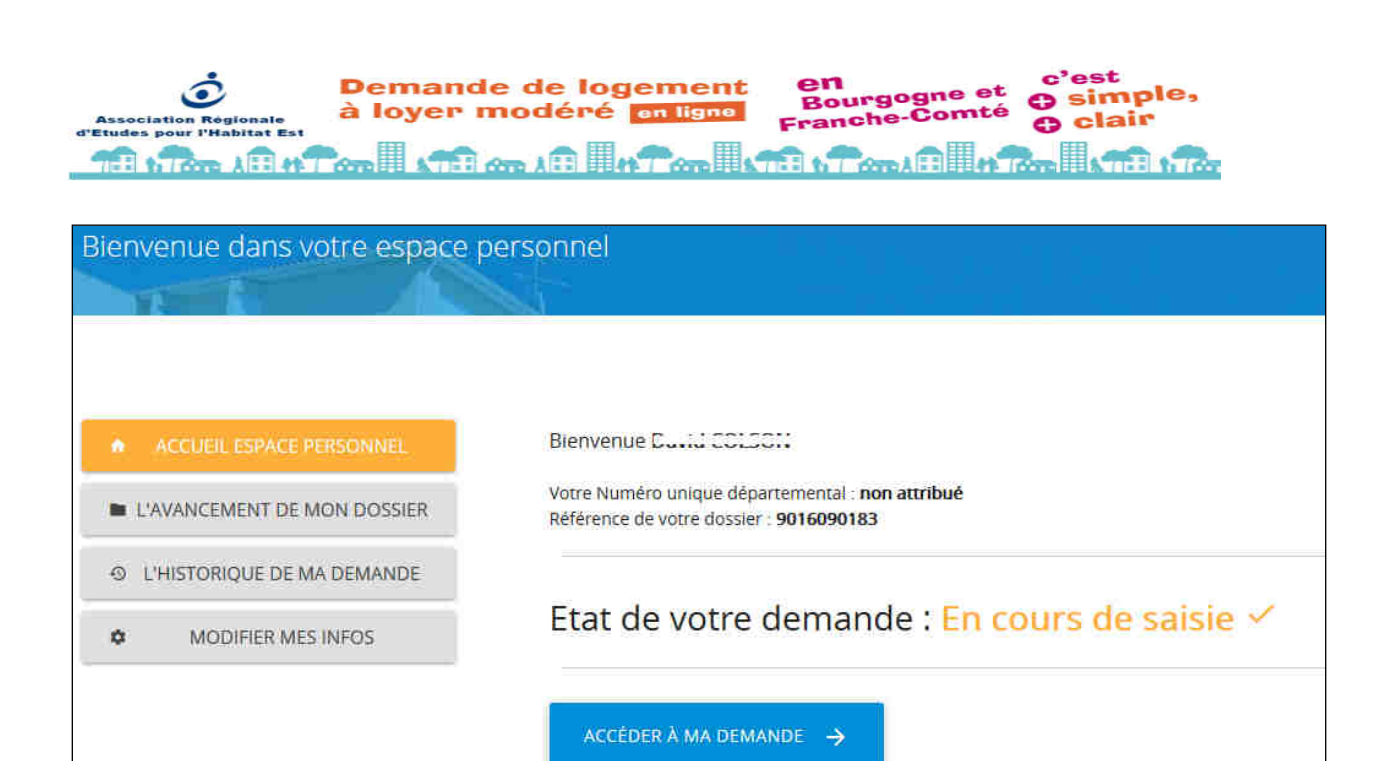

**Lorsque vous commencez la saisie de votre demande**, vous avez un **délai de 10 jours pour la valider**. Si au terme de ce délai, vous n'avez pas validé votre saisie, votre dossier sera supprimé. Vous devrez recommencer une nouvelle saisie.

ANNULER MA DEMANDE

CONSULTER LA FICHE RÉCAPITULATIVE DE VOTRE DOSSIER

Si vous n'avez pas reçu d'e-mail d'activation, **après avoir vérifié le dossier "Spam" ou "Courrier indésirable" de votre messagerie**, contactez le support technique.

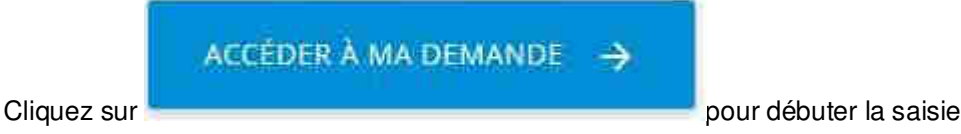

10

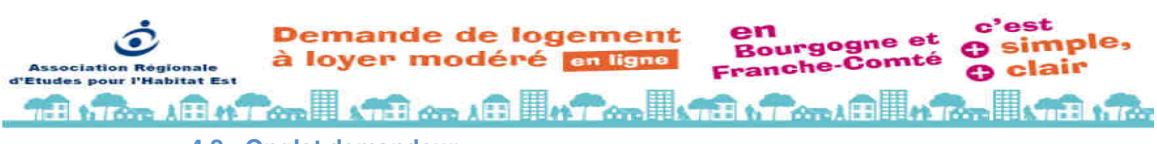

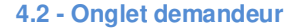

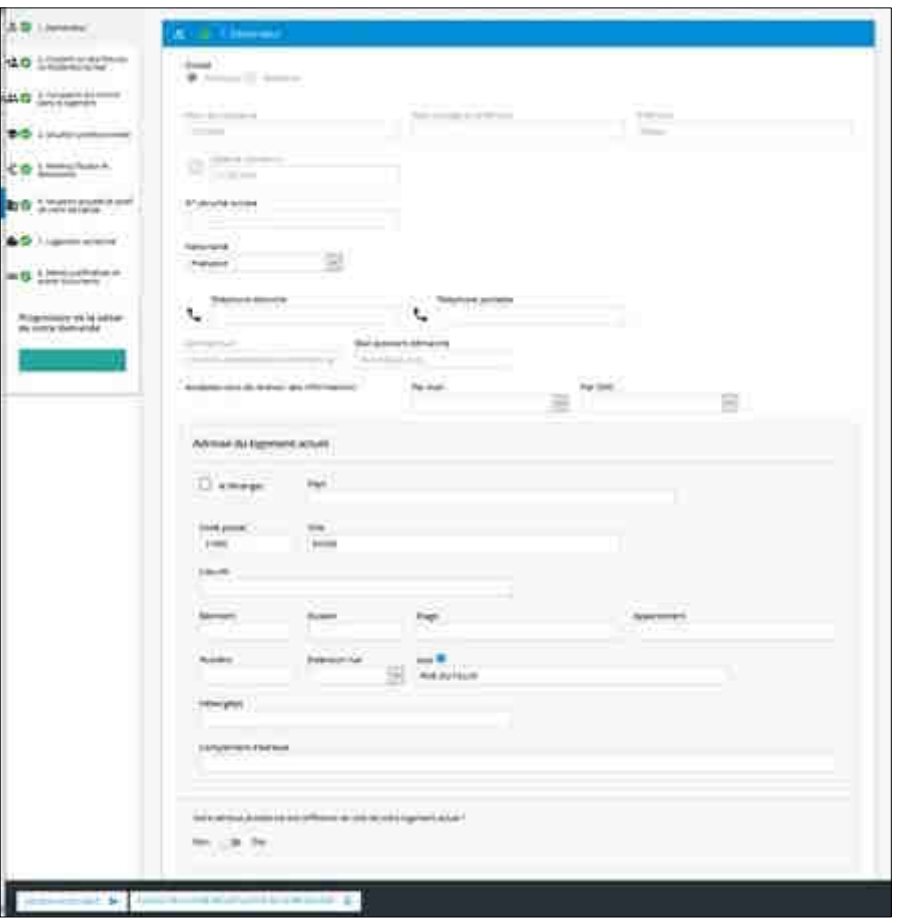

Vous devrez **obligatoirement** joindre un document scanné attestant de votre identité (carte nationale d'identité, passeport en cours de validité) afin de pouvoir enregistrer votre demande de logement.

Votre identité et la conformité avec les pièces fournies sera vérifiée par les bailleurs, votre demande ne pourra pas être enregistrée si les informations ou les pièces fournies n'attestent pas de votre identité. Un permis de conduire n'est pas une preuve de votre identité.

Un NIR (ou n° de sécurité sociale) français est OBLIGATOIRE pour tous les occupants de la demande de logement

Choisissez votre nationalité dans la liste déroulante

Renseignez vos numéros de téléphone

Saisissez votre adresse actuelle, de façon précise (N°, Batiment, escalier, appartement…)

**Soyez vigilent dans votre saisie, ces informations permettent aux bailleurs de vous contacter.** 

**Demande de logement** simple, en<br>Rourgogn à loyer modéré en ligne mté neh clair **Dr. 7 And All of Tomail of The Annual Action of The Action of The Action of The Action of The Action of The Action of The Action of The Action of The Action of The Action of The Action of The Action of The Action of The A** 

**4.3 – Conjoint / futurs cotitulaires du bail** 

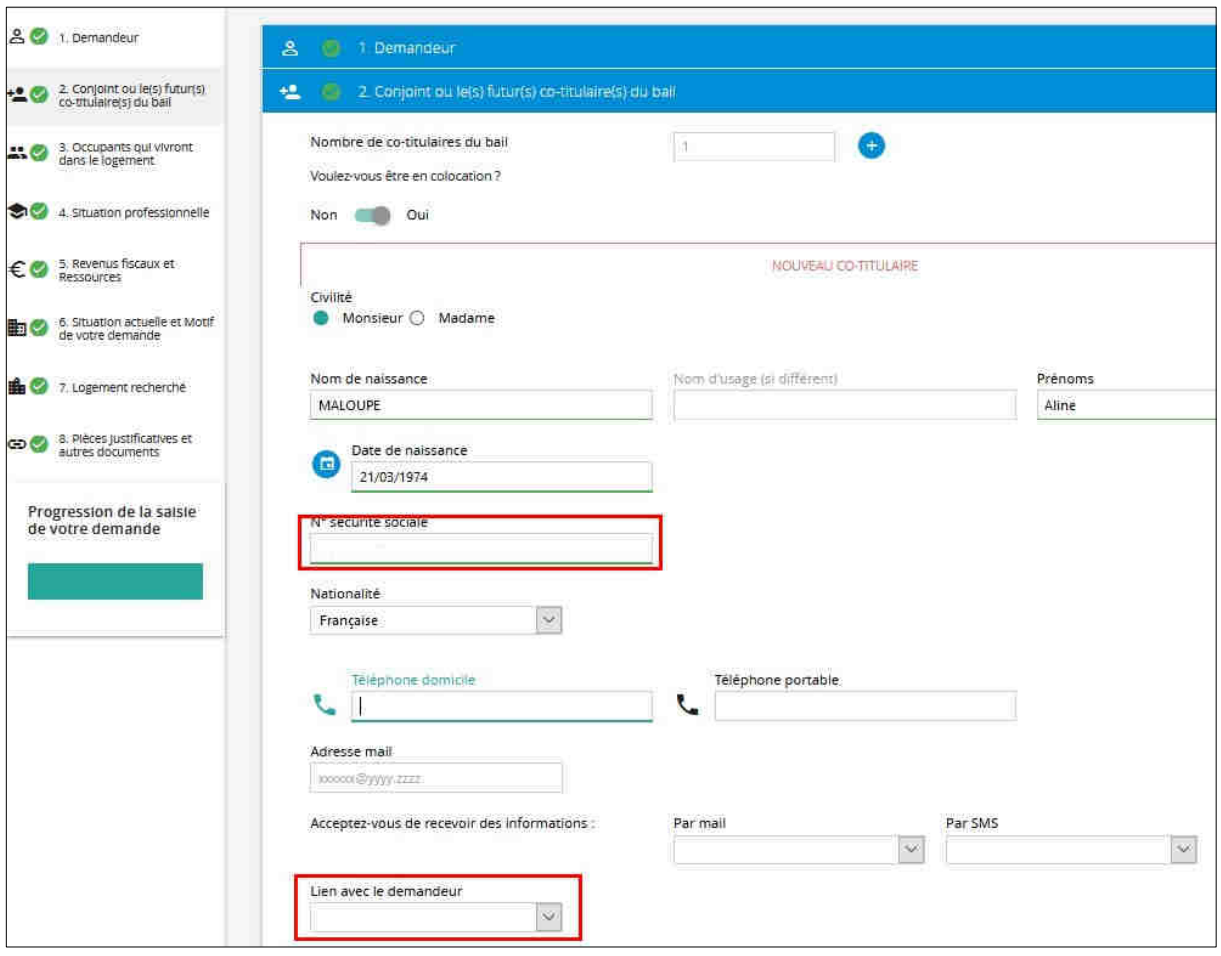

C'est le nombre que vous allez inscrire dans **"Nombre de cotitulaires du bail"** qui va déterminer le nombre de lignes supplémentaires à compléter pour les autres membres de votre foyer.

Si vous etes en colocation familiale, vous devez sélectionner "Oui" Saisissez alors les informations demandées dans les lignes ainsi apparues.

Un NIR (ou n° de sécurité sociale) français est OBLIGATOIRE, le lien du cotitualire avec le codemandeur est obligatoire également.

#### **Si un occupant est inscrit sur votre déclaration fiscale, cochez la case "Personne à charge".**

Si vous souhaitez supprimer un occupant, cliquez sur le bouton situé au bout de la ligne.

**Personnes handicapées / à mobilité réduite** : pour chaque personne de votre foyer, vous pourrez

préciser la nature du handicap ou des difficultés de mobilités en cliquant sur l'icône.

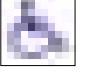

Une nouvelle fenêtre s'ouvrira alors, vous devrez renseigner le questionnaire.

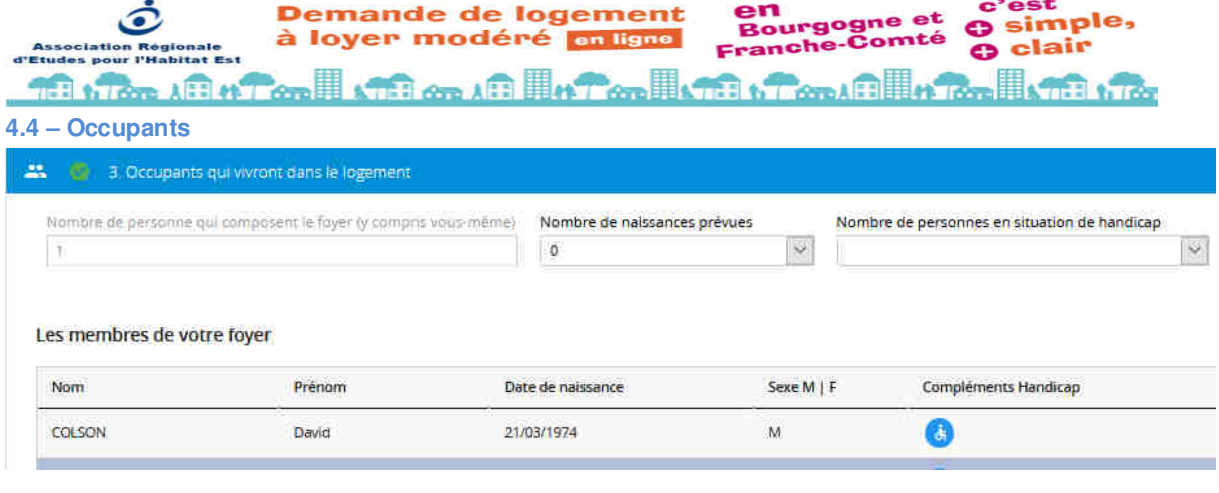

Si vous souhaitez supprimer un occupant, cliquez sur le bouton situé au bout de la ligne.

Personnes handicapées / à mobilité réduite : pour chaque personne de votre foyer, vous pourrez

préciser la nature du handicap ou des difficultés de mobilités en cliquant sur l'icône.

Une nouvelle fenêtre s'ouvrira alors, vous devrez renseigner le questionnaire.

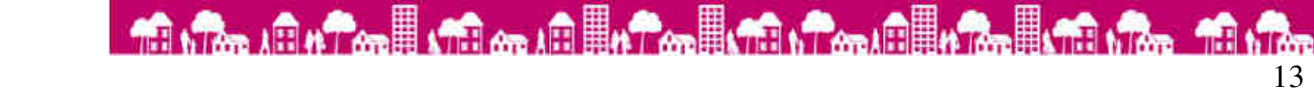

**Demande de logement** simple, Bourgogne à loyer modéré en ligne **Amté** clair onche دی **The All of Consultation of the Constitution of the Consultation of the Consultation of the Consultation of the Consultation of the Consultation of the Consultation of the Consultation of the Consultation of the Consultati** 

**4.5 - Onglet Situation professionnelle** 

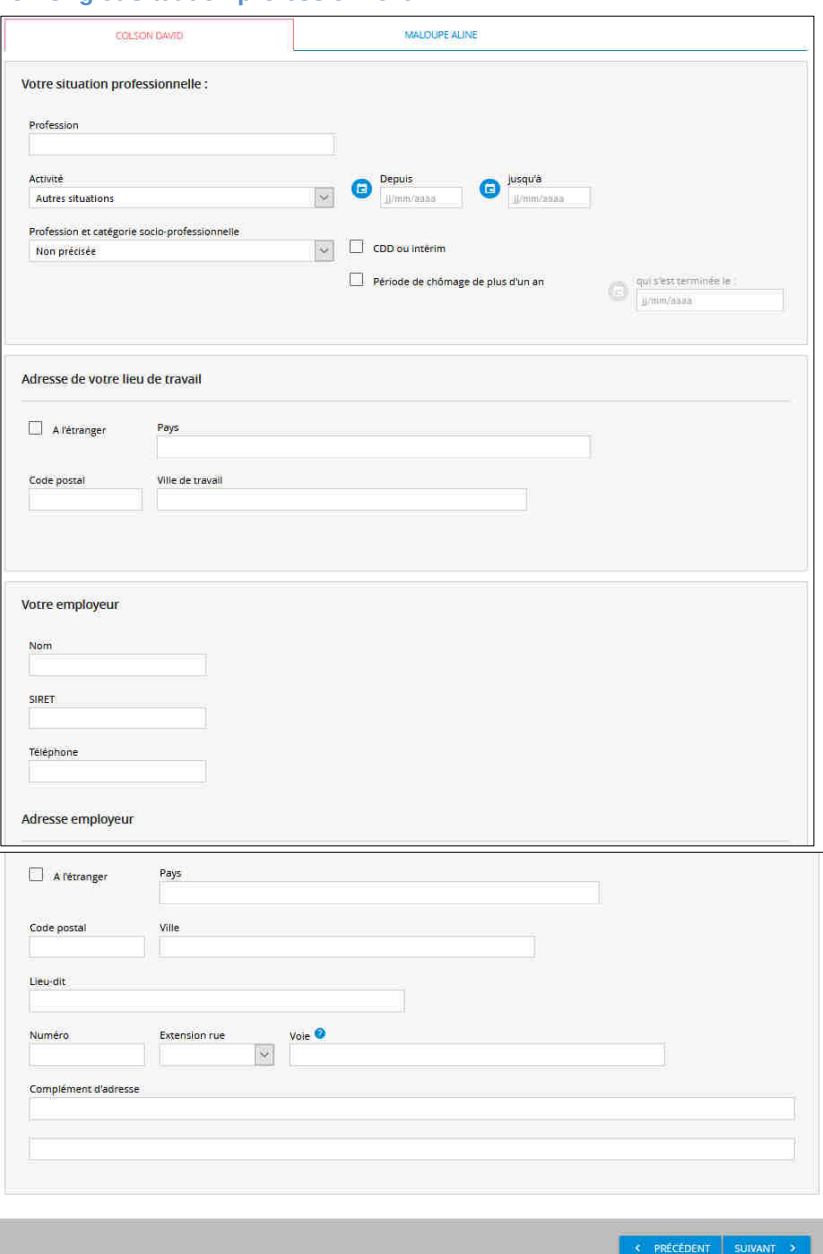

Pour certains statuts d'activité, vous pourrez préciser une date.

Le SIRET de votre employeur est obligatoire

Le fait de saisir le nom de l'employeur génère des zones de saisies supplémentaires pour renseigner les coordonnées de ce dernier (adresse, numéro de téléphone, etc…).

La case à coché 'Adresse à l'étranger' est réservée aux employeurs dont le siège social est à l'étranger et si votre commune de travail est à l'étranger. Elle oblige à renseigner le **Pays** si elle est cochée.

Ne renseignez pas de cedex dans la zone "Commune de travail".

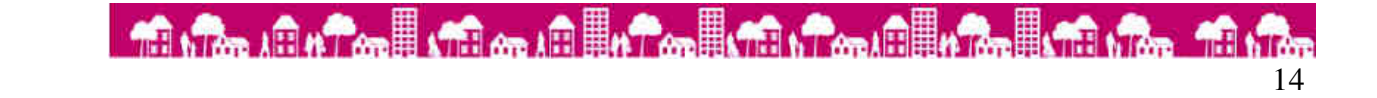

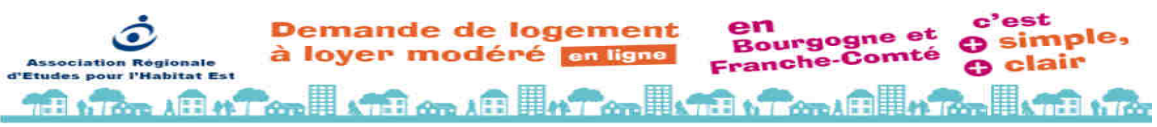

**4.6 - Onglet Ressources actuelles** 

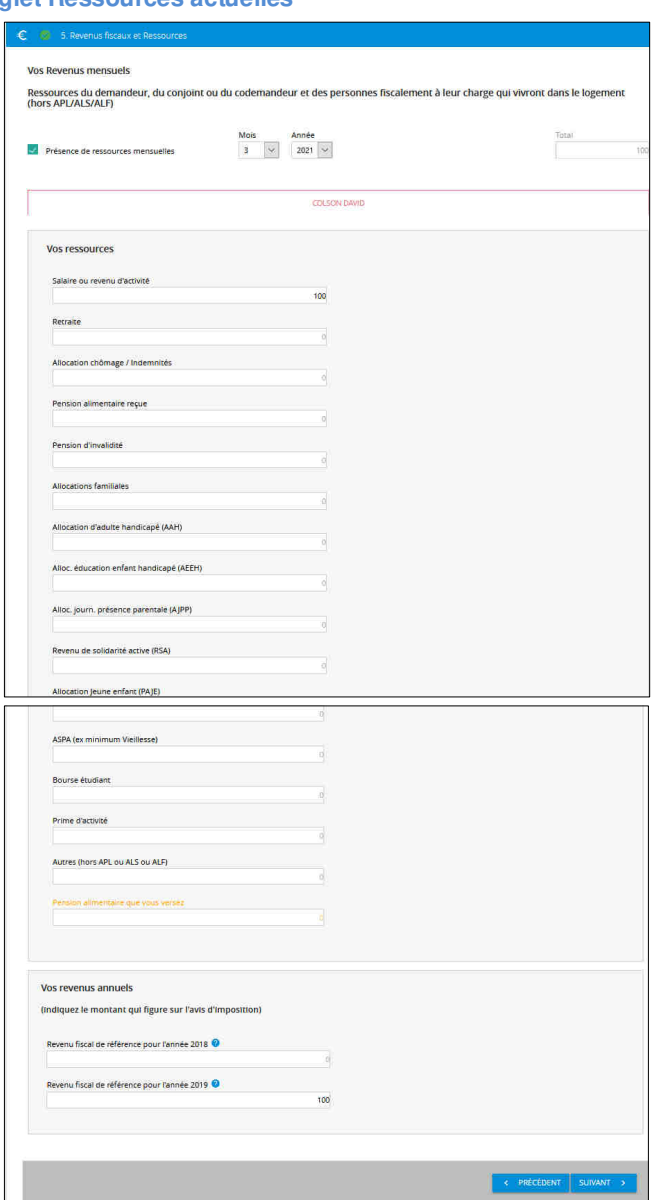

#### Ressources mensuelles nettes

Saisissez pour le mois précédent, les différentes ressources dont vous disposez.

Utilisez l'ascenseur si nécessaire pour afficher les autres types de ressources.

Une ligne apparait en rouge parce qu'elle vient en déduction (pension alimentaire mensuelle versée).

#### **Il n'est pas nécessaire de mettre des zéros pour les ressources que vous ne percevez pas.**

#### Revenus imposables

Saisissez le revenu fiscal de référence (ligne 25 sur votre avis d'imposition) des dernières années pour toutes les personnes du ménage concernées.

Si vous n'avez pas déclaré de revenus pour les années citées, indiquez 0.

**Demande de logement** à loyer modéré en ligne

 $_{\rm et}$ en<br>Bourgogne simple, mté clair onche ë

**1.7cm AFR 47 cm B 470 cm AFR B 470 cm B 470 cm AFR 5 1.7cm AFR 5 1.7cm AFR 5 1.7cm AFR 5 1.7cm AFR 5 1.7cm AFR 5 1.7cm** 

**4.7 - Onglet Logement actuel** 

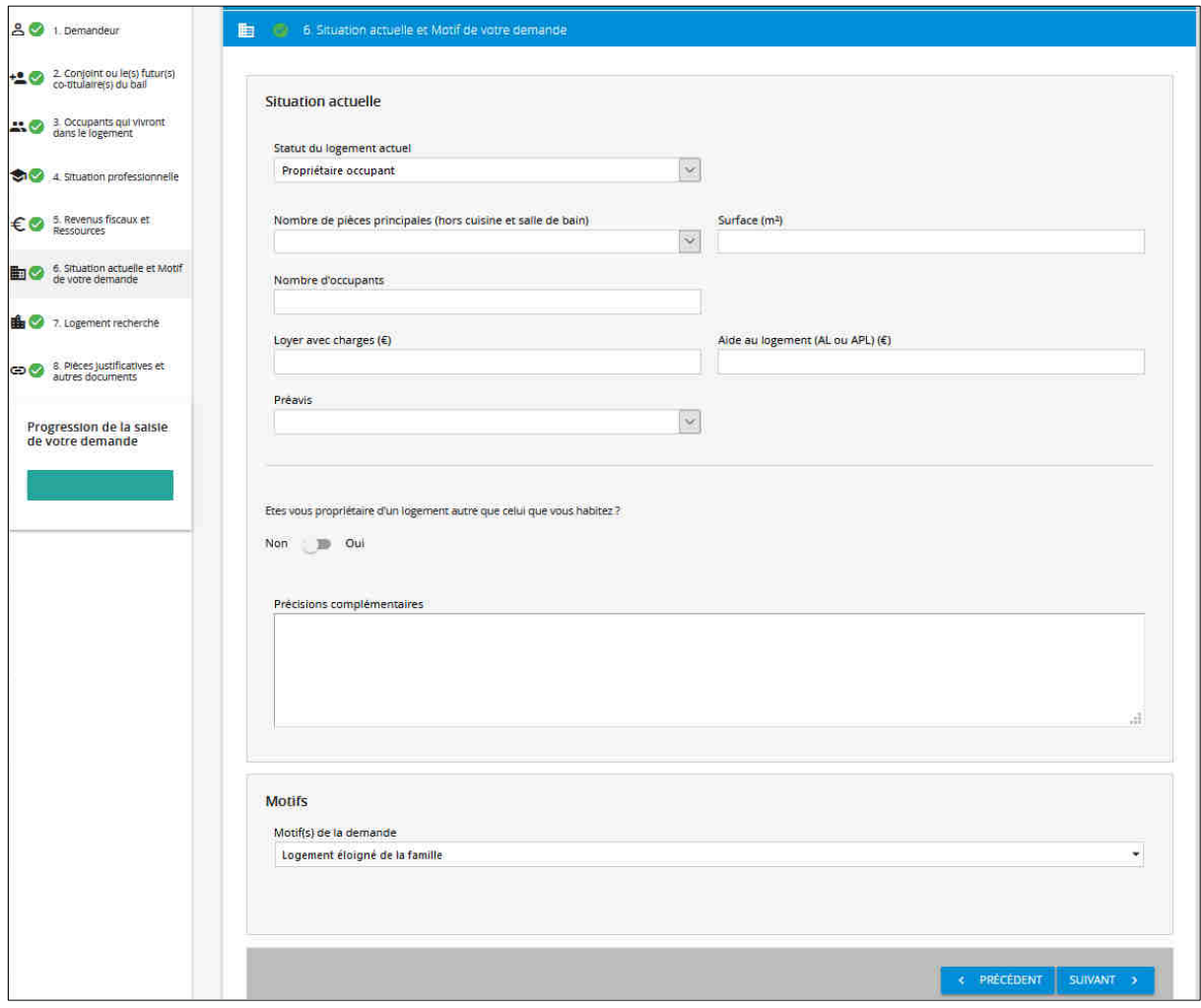

Choisir dans la liste déroulante votre statut de logement actuel et indiquer la date de début d'occupation.

Si vous êtes locataire Hlm, vous devrez indiquer le nom de votre organisme et le Siren de votre bailleur. Pour les demandeurs étant locataires Hlm dans un autre département, utilisez la valeur "Bailleurs hors département".

Motif de la demande :

- La notion de sur-occupation est définie en fonction de la surface habitable :
	- surface habitable globale inférieure à 9 m2 pour une personne seule,
	- surface inférieure à 16 m2 pour un ménage sans enfant ou 2 personnes, augmentée de 9 m2 par personne en plus dans la limite de 70 m2 pour 8 personnes et plus)
- La notion d'insalubrité relève d'une décision d'un organisme ayant constat l'insalubrité de votre logement

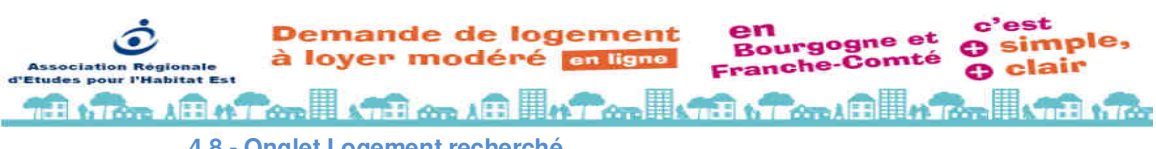

**4.8 - Onglet Logement recherché** 

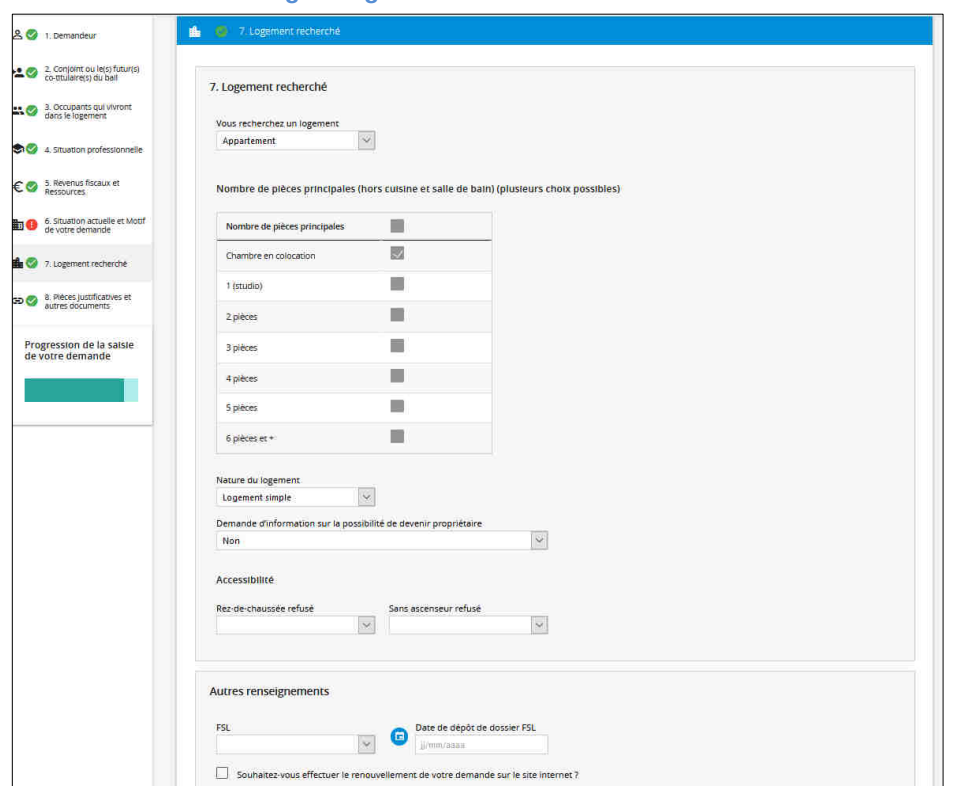

Renseigner ici les caractéristiques du logement que vous souhaitez obtenir.

#### Localisation souhaitée

Cliquez sur l'icône **pour afficher la liste des communes du département.** 

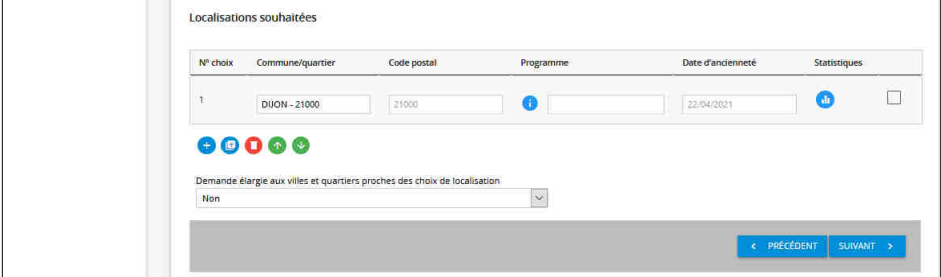

Vous pouvez faire votre demande avec une précision par quartier si la commune a été découpée en quartiers.

Vous pouvez accéder plus vite à votre choix en saisissant dans "Localisation" une partie ou la totalité du nom de la commune où vous voulez déposer votre demande. Ensuite cliquez sur le bouton "Rechercher".

 $\ddot{}$ Pour insérer un nouveau choix :

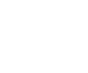

Ð

Pour supprimer un choix, cliquer sur le bouton

Pour modifier l'ordre de votre choix, sélectionner la commune concernée en cochant la case située au

bout de la ligne puis utiliser les flèches pour déplacer votre choix.

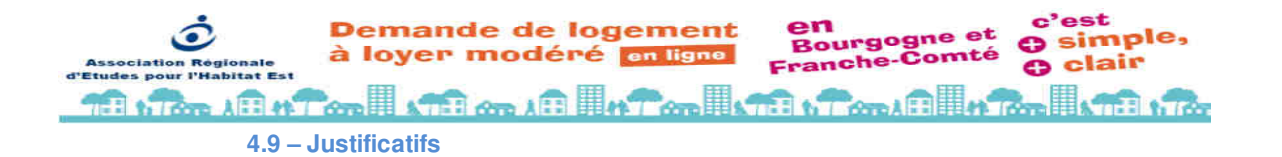

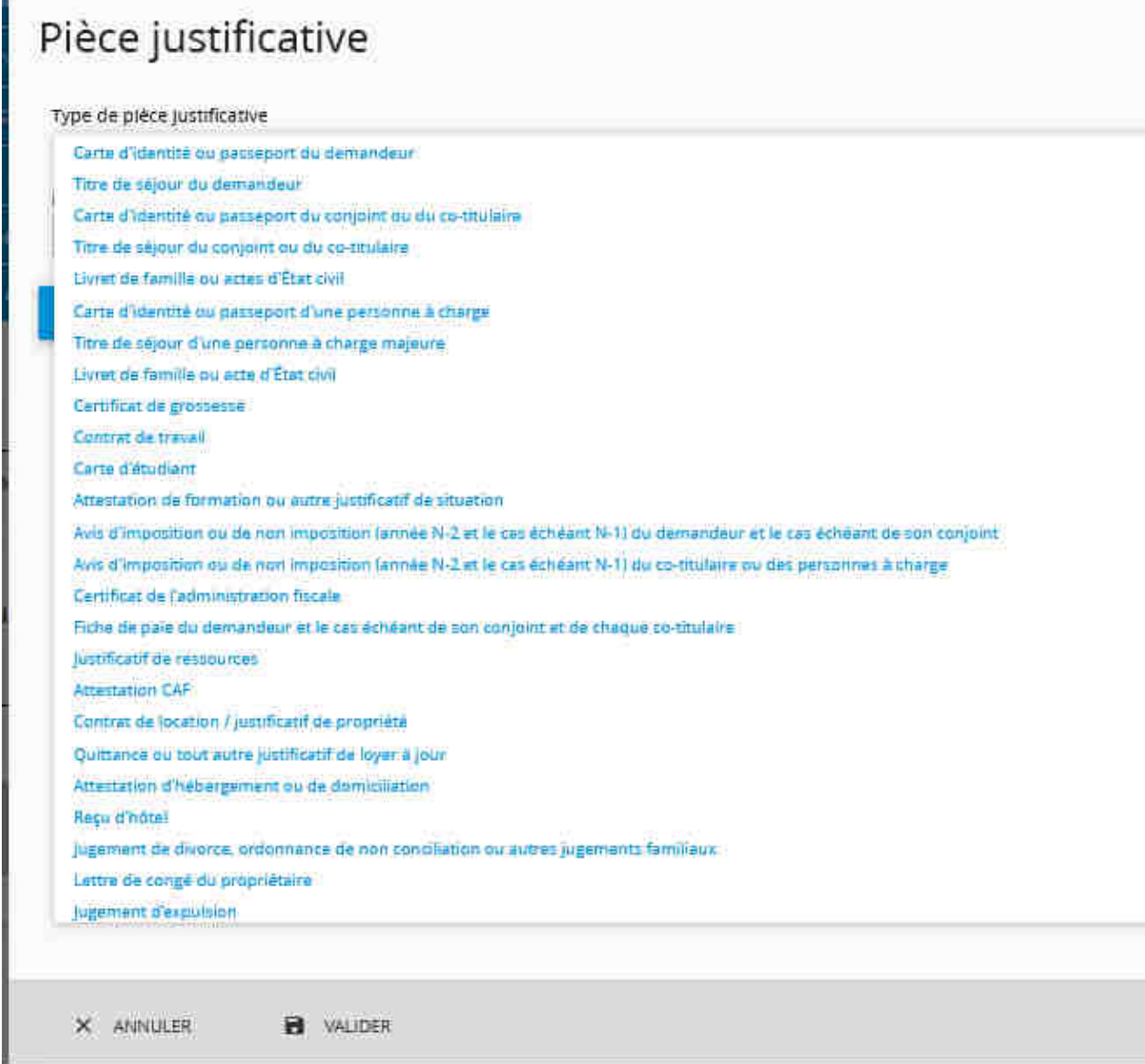

Vous devez **obligatoirement** joindre un document scanné attestant de votre identité (carte nationale d'identité, passeport en cours de validité) afin de pouvoir enregistrer votre demande de logement.

Votre identité et la conformité avec les pièces fournies sera vérifiée par les bailleurs, votre demande ne pourra pas être enregistrée si les informations ou les pièces fournies n'attestent pas de votre identité. Un permis de conduire n'est pas une preuve de votre identité.

Pour ajouter un document, cliquez sur le bouton

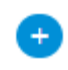

Choisissez le type de pièce(s) que vous voulez joindre puis donnez-lui un nom dans la zone "Contenu du fichier" :

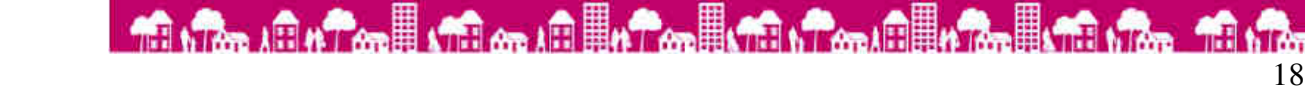

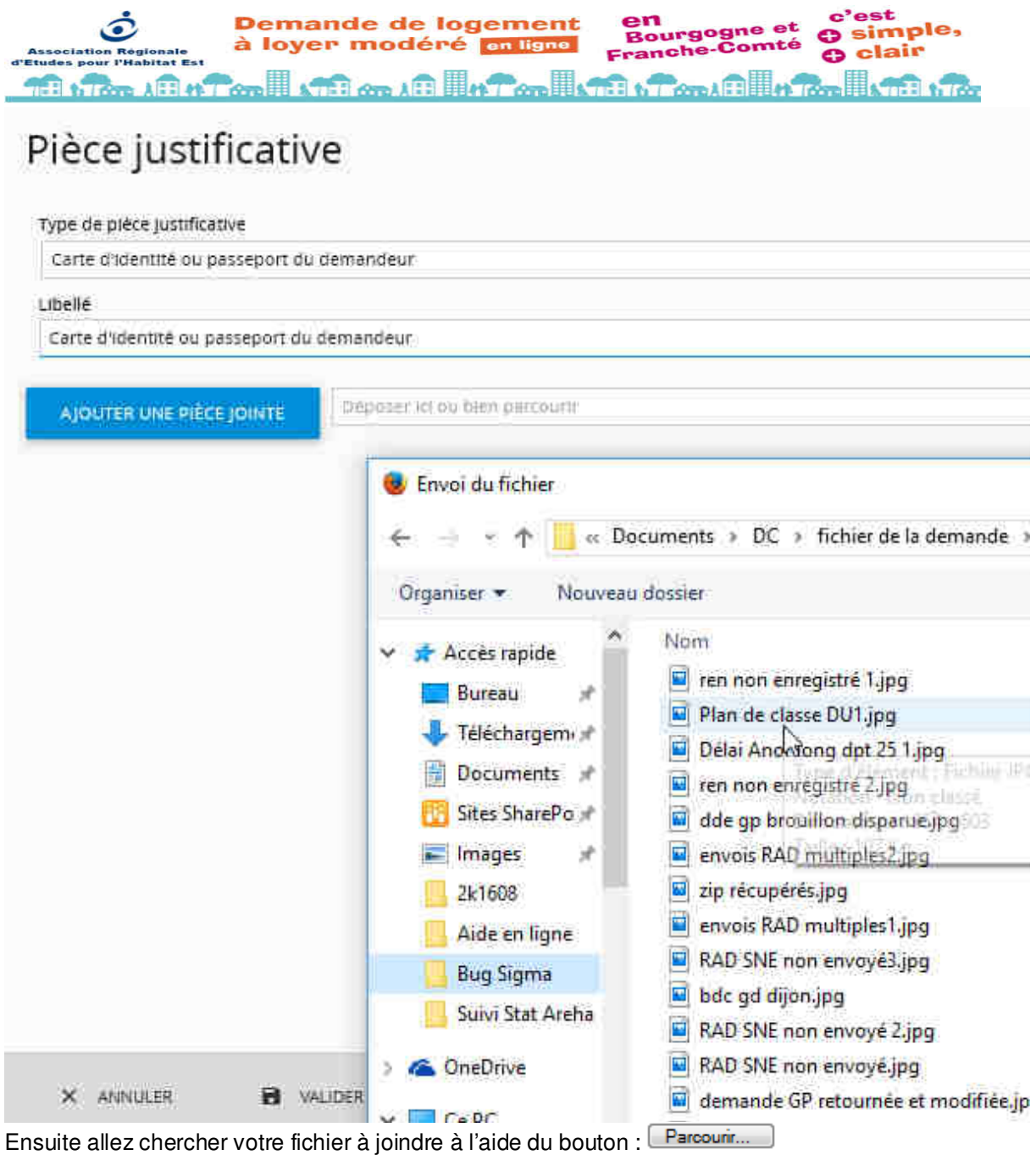

La taille maximale autorisée d'un fichier annexé ne pas dépasser 1Mo

Pour supprimer un fichier joint, cliquer sur le bouton

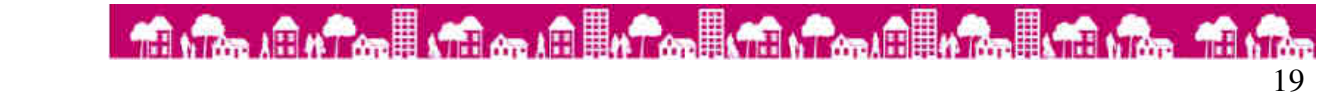

emande de logement n<br>ourgog simple, loyer modéré en ligne mté clair ach دی **Ton AFT AT ONE ATT** on in Hat on I the of one fill the light of the **4.10 - Onglet Validation** 

Le site vérifie toutes les zones obligatoires pour valider la demande :

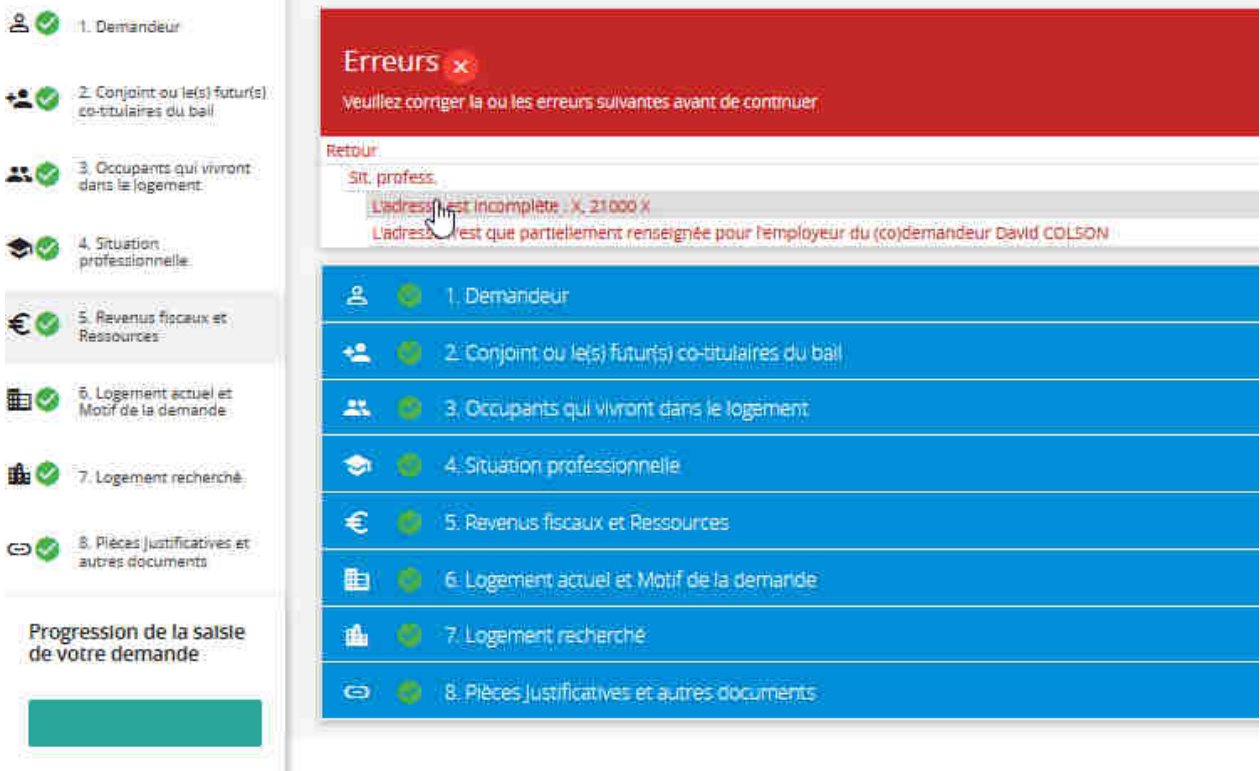

Toutes les anomalies sont affichées. Ces anomalies sont des liens vers l'onglet dans lequel se trouve l'information à renseigner.

Cliquez sur ces liens et corrigez les anomalies signalées.

Ensuite cliquez à nouveau sur "Validation de la demande" à gauche de l'écran et recommencez jusqu'à ce que le site accepte de valider votre demande.

Lorsque votre demande est conforme, l'écran suivant apparait :

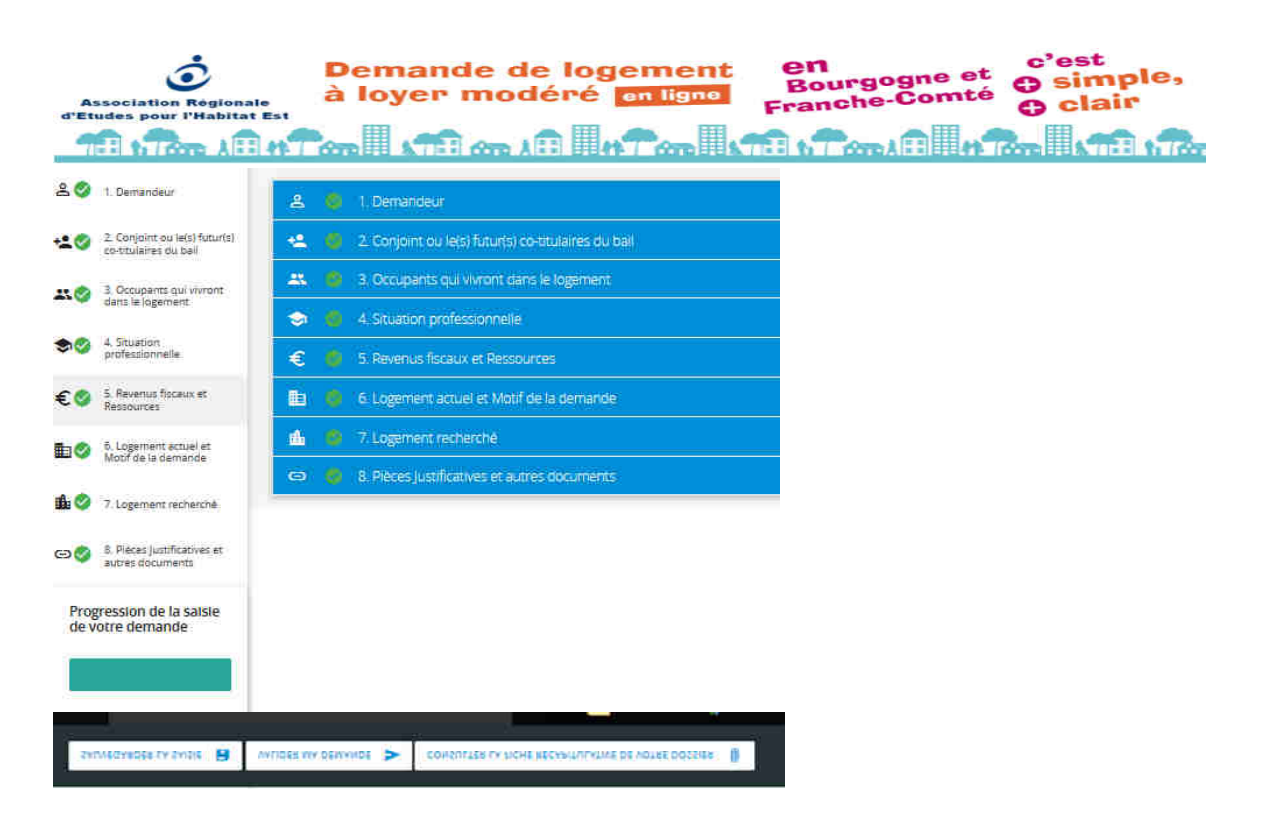

Vous devez consentir à l'utilisation de vos données personnelles (RGPD) en cliquant sur accepter :

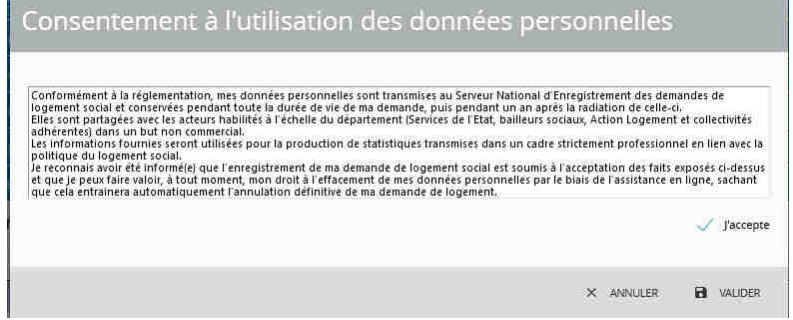

Cliquez alors sur le bouton VALIDER et répondez Ok au message "Etes-vous sûr de vouloir enregistrer cette demande ?

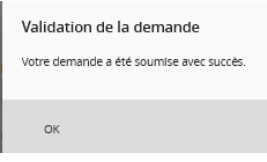

Les bailleurs chargés de la vérification de votre demande de logement disposent de 10 jours pour effectuer les contrôles de votre saisie (conformité des pièces justifiants de votre identité, adresses correctes, ….).

Votre **attestation d'enregistrement** sur laquelle figure votre numéro unique départemental) sera transmise à l'adresse e-mail que vous avez indiquée en début de saisie.

Conservez cette attestation d'enregistrement, c'est la preuve de dépôt de votre demande de logement social sur le département, elle vous est indispensable pour toutes communications avec les différents acteurs du monde hlm (bailleurs, Etat, collectivités…)

votre demande de logement social sera visibles pour tous les bailleurs de votre département de dépôt.

Les bailleurs sociaux et leurs partenaires pourront être amenés à modifier les informations et les justificatifs transmis.

**En cliquant sur le bouton "Valider votre demande", vous certifiez exactes les informations saisies. En cas de fausse déclaration, votre demande pourra être annulée.** 

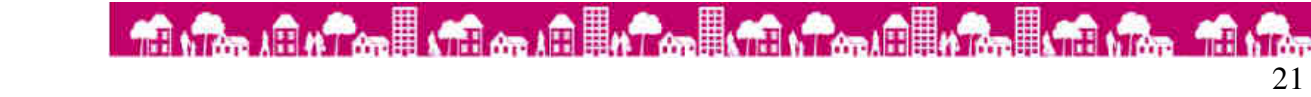

c'est **Demande de logement** en<br>Bourgogne et<br>Franche-Comté c'est<br>O simple,<br>O clair  $\tilde{\bullet}$ à loyer modéré en ligne ciation Régionale<br>:s pour l'Habitat Es! **10 1.7cm And 11 Ton In the construction of the Construction of the Construction of the Construction of the Construction of the Construction of the Construction of the Construction of the Construction of the Construction o** Bienvenue dans votre espace personnel

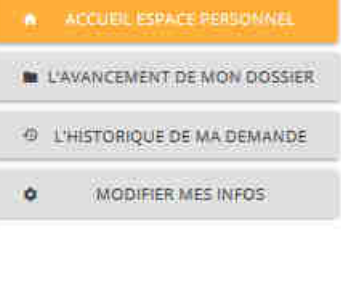

#### Bienvenue David COLSON

Votre Numero unique départemental : non attribué Référence de votre dossier : 2016090088

### Etat de votre demande : En cours de vérification par Logivie V

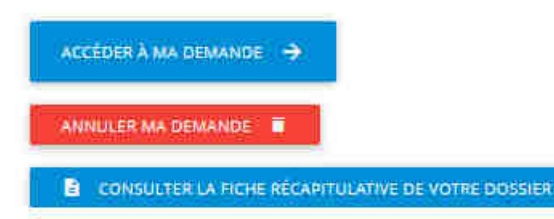

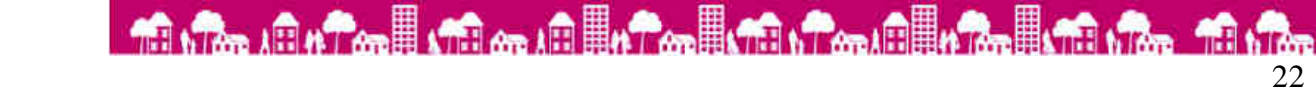

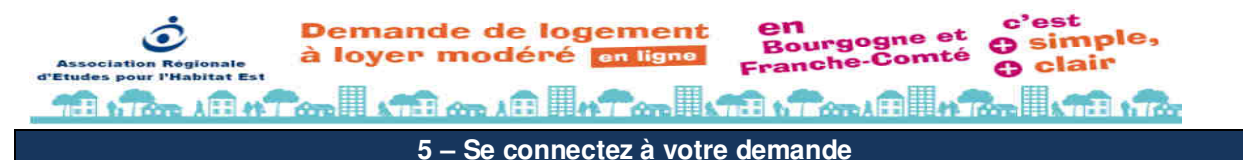

#### Pour :

- **Modifiez votre demande** (exemples : modifier votre adresse, votre composition familiale, vos ressources, joindre de nouveaux justificatifs etc…)

- **Suivre l'avancement de votre dossier** 

- **Renouvelez votre demande** : votre demande est valable un an, il faut la renouveler pour qu'elle soit toujours valide. Un courrier de renouvellement vous est envoyé un mois avant le délai d'expiration de votre demande.

**N'oubliez pas (s'il y a lieu) de venir modifier en même temps les données qui ont pu évoluer durant l'année notamment les informations qui nous permettent de vous contacter, vos ressources...** 

- **Consultez votre fiche détail** : récapitulatif des données saisies. Cette fiche peut être consultée et imprimée.

- **Modifiez votre e-mail** 

Rien de plus simple, connectez-vous à votre espace privé :

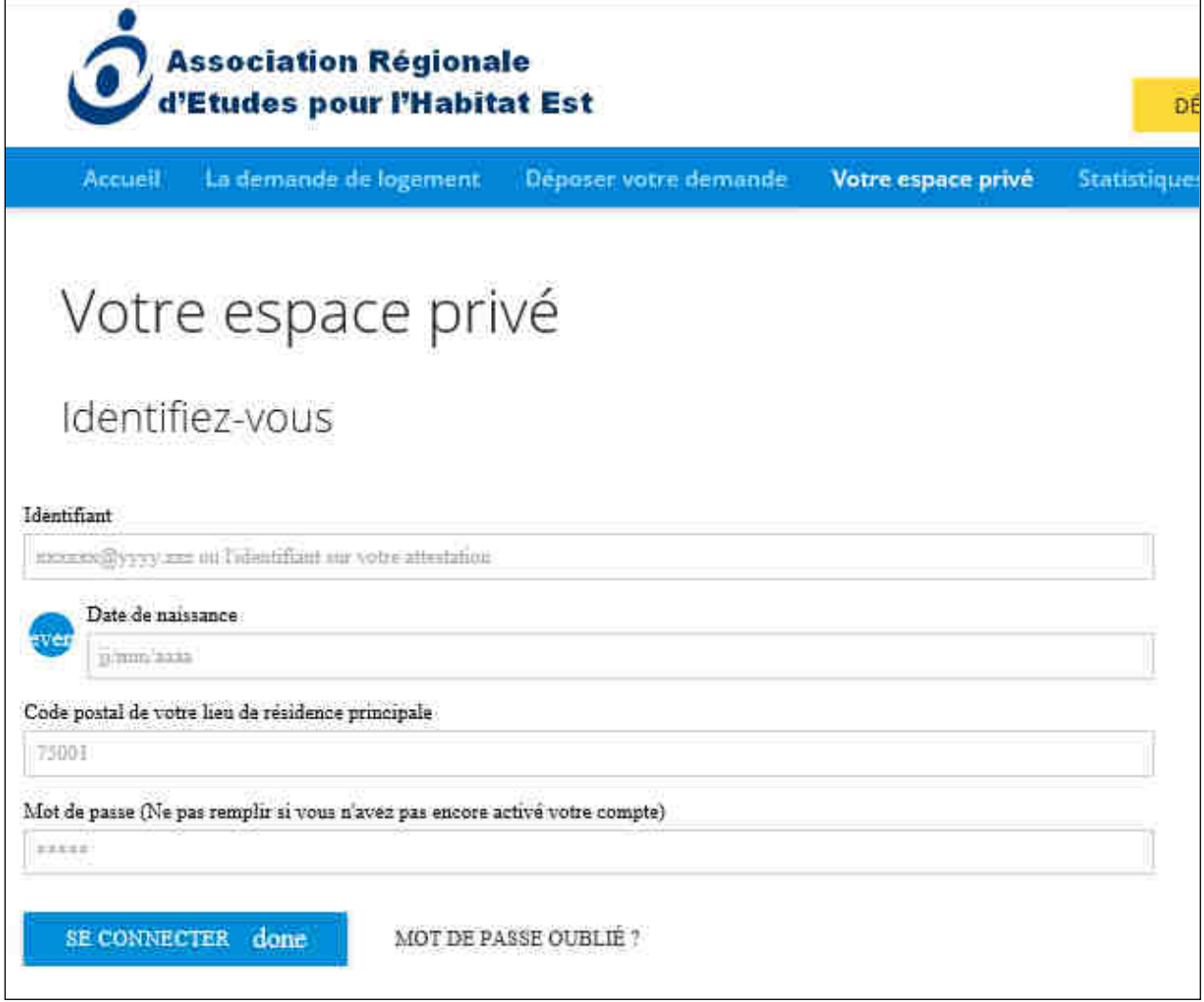

Saississez votre identifiant (adresse mail), votre date de naissance et votre code postal et votre mot de passe.

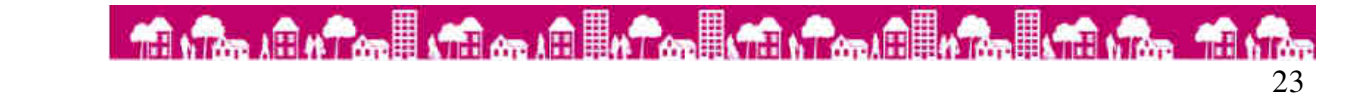

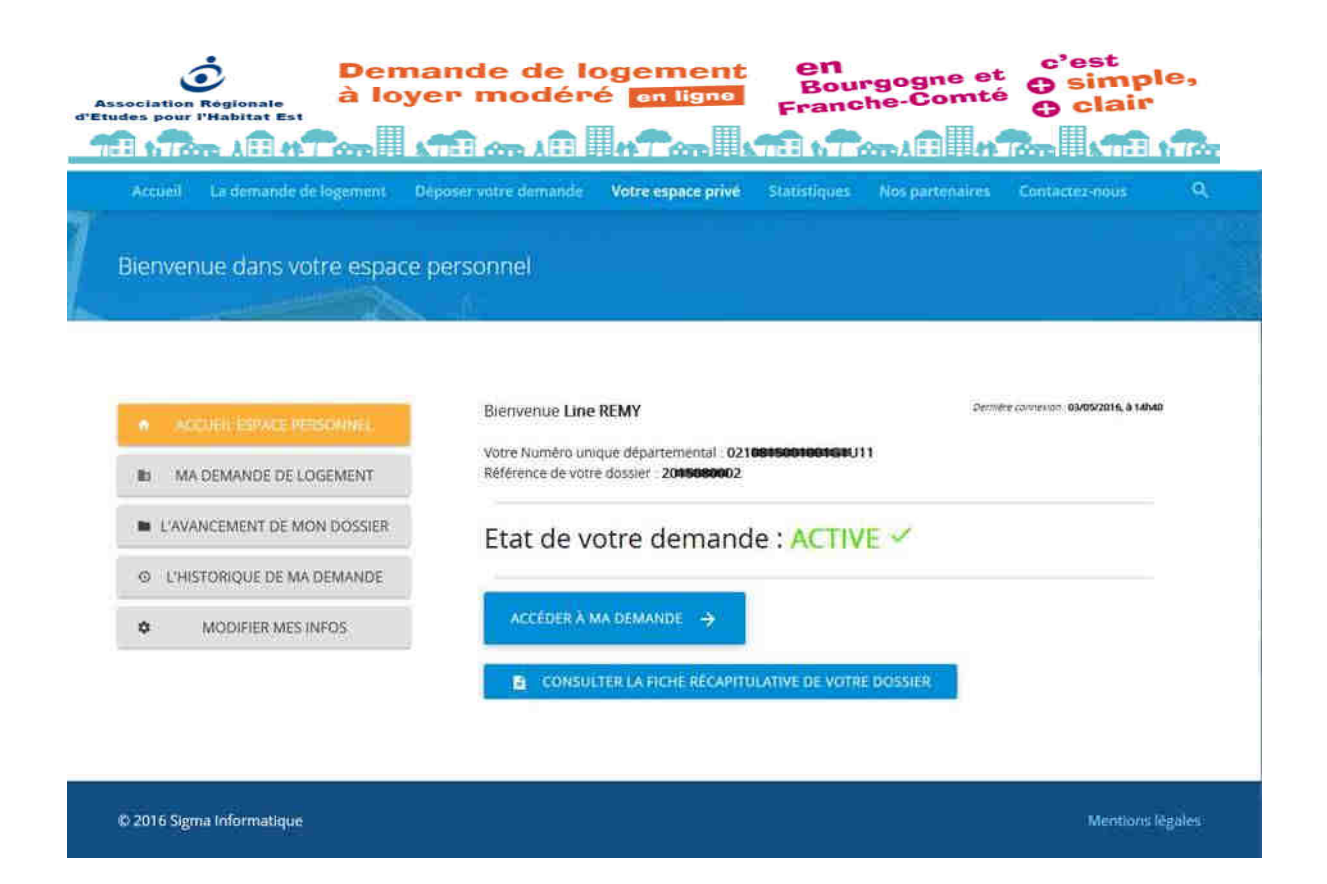

#### **4 – Support technique**

Vous pouvez nous contacter à l'aide du formulaire Contact du site internet :

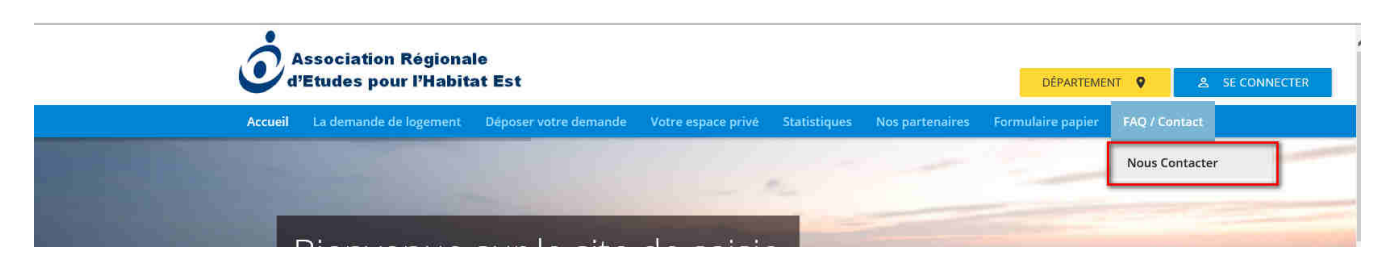

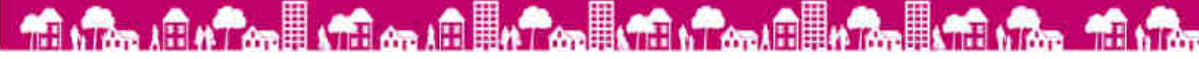

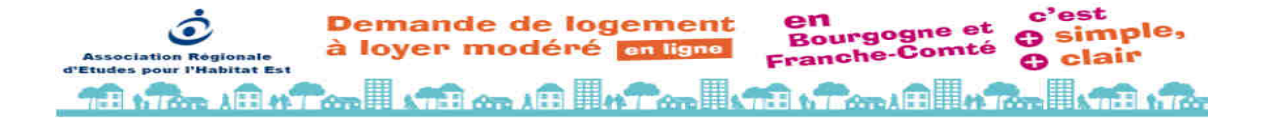

# Puis-je bénéficier

Puis-je bénéficier<br>d'un logement à loyer modéré ? Pun logement a loyernent Pour pouvoir bénéficier d'un tous<br>a loyer modéré, il est nécessaire<br>à loyer modéré, il est nécessaire Pour pouvoir béneficiel<br>a loyer modéré, il est nécessaire s :<br>a loyer modéré, il est nois suivantes :<br>de remplir les conditions de ressources a loyer modere, it conditions suivances<br>de remplir les conditions suivances<br>- yous devez disposer de ressources<br>- yous devez linférieures à des

- e remplir des disposer de ressurant de la des<br>vous devez disposer de ressurant des ans vous devez<br>financières Inférieures aus<br>platonds définis tous les ans
- plafonds demonstrationalité<br>par l'Etat.<br>- Si vous n'avez pas la nationalité<br>- Si vous de l'Alexandre de l'Alexandre de l'Alexandre de l'Alexandre de l' Si vous n'avez pas une
- Si vous tre dévez<br>française, vous déventeur<br>également être détenteur française,<br>également être détenteur<br>d'un titre de séjour en cours<br>d'un titre de séjour en cours d'un titre.

# Qui attribue les logements à loyer modéré ?

un logement ?

Selon les communes et ou

**Quel est le délai pour obtenir** 

Le délai dépend des caractéristiques de votre demande Le délai dépend des caractéristiques de votre demander

et des disponibilités caractéristiques de votre demande

C'est la Commission d'attribution des logements (CAL) de chaque<br>organisme qui attributi<br>sur la base des de chaque organisments (CAL) de chaque<br>sur la base des dossiers des logements<br>qui lui sont présentés des candidations organisme qui attribue les logements<br>sur la base des dossiers des logements<br>qui lui sont présentés. Ses candidats sur la base des dossiers des logements<br>qui lui sont présentés. Ses candidats<br>sont souveraines.<br>Ses décisions sont souveraines.

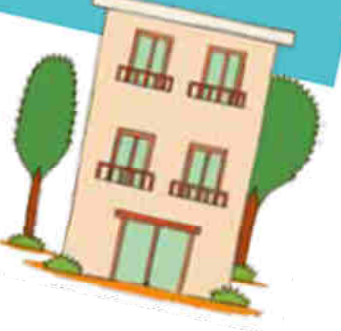

# Dois-je renouveler

Dois-je renouveler<br>ma demande et quand ? CALENDRIER oul, tous les ans. à la date anniversaire na demanda a première demande.<br>Qui, tous les ans, à la date aemande.<br>du dépôt de la première demande. Ta date ans, à la date annande.<br>Oul, tous les ans, à la date demande.<br>Cul dépôt de la première de renouvellement vous<br>du dépôt de la première de renouvellement vous avez ul, tous les anspremière du cours avez<br>du dépôt de la premouvellement vous<br>du dépôt de la premouvellement vous<br>la dépôt de la prémouvellement vous pers<br>la cours de la prémouvellement de parties The provider of the set of the set of the perdine of the set of the set of the set of the set of the set of the set of the ancienne of the ancienne of the set of the ancienne of the ancienne of the ancienne of the schedule era envoyé à Laurez pas, vous perdrez<br>era envoyé à Laurez pas, vous perdrez<br>mentionnée.<br>Si vous ne le retournez pas, vous perdrez<br>Si vous ne le retournez des conséquences sur<br>votre ancienneté en tant que logement. sera envoye.<br>mentionnée. nentionnée.<br>Si vous ne le retournez pas.<br>Si vous ne le retournez du demandeur<br>Cela peut avoir des conséquences sur<br>Cela peut avoir des conséquences sur ention<br>votre ancienneté en tant que dences sur<br>votre ancienneté en tant que dences sur<br>Cela peut avoir des conséquences sur<br>Cela peut votrention d'un logement.<br>le délai pour l'obtention

Je suis déjà locataire d'un logement à loyer modère. Dois-je déposer une demande de logement si je veux en changer ?

Oul. Vous avez les mêmes formalités administratives à accomplir (demande de logement, passage en CAL, etc.) et êtes soumis aux mêmes contraintes règlementaires qu'un nouveau demandeur.

25